de

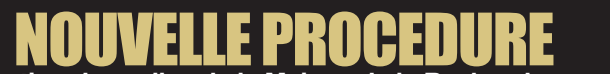

**pour la réservation des salles de la Maison de la Recherche**

# **http://w3.msh.univ-tlse2.fr/grr**

Désormais, vous avez accès en ligne au planning des réservations des salles de la MDR. Un logiciel a été mis en place pour faciliter les démarches auprès de l'accueil de la MDR.

## **1. La visualisation en ligne :**

Afin de rendre plus simple et plus facile l'organisation d'un événement, vous pouvez visualiser librement les salles et le matériel réservés au jour le jour.

#### **2. Réservation des salles du RDC :**

Pour les alles du RDC (D28, D29, D30, D31), la procédure s'effectue comme d'ordinaire auprès de l'accueil (Pascale Merle : accueil-mdr@univ-tlse2.fr, Tél. : 05 61 50 37 00).

# **3. La pré-réservation en ligne :**

Pour les salles de la MDR (hors RDC) il est possible de réaliser soimême la pré-réservation en ligne. Pour cela, suivez les instructions comme indiqué ci-contre.

puis un e-mail de sa validation par le gestionnaire. Tant que le statut de votre pré-réservation ne sera pas « validé » (statut visible en ligne), la réservation ne sera pas acquise. Pour une bonne utilisation de ce nouveau service, nous vous demanderons de respecter trois règles :

- ne pas multiplier les pré-réservations inutiles,
- choisir une salle disponible dont le nombre de places s'approche du nombre de participants,
- pour toute annulation d'événement, contacter au plus tôt l'accueil par e-mail.

Toute l'information concernant la réservation des salles de la MDR sera disponible sur le site de la MSHS dans la rubrique **Réservation de salles et de matériel**

(http://w3.msh.univ-tlse2.fr/spip/spip.php?rubrique126)

**\* toute modification apportée à la réservation génère automatiquement un e-mail dont vous êtes destinataire**.

**Exemple :** Pré-reserver la salle D155 le 9 juin 2009 entre 10h30 et 12h…

**1 se connecter à l'adresse http://w3.msh.univ-tlse2.fr/grr avec le compte :** Identifiant : « sallesmdr » / Mot de passe : « recherche »

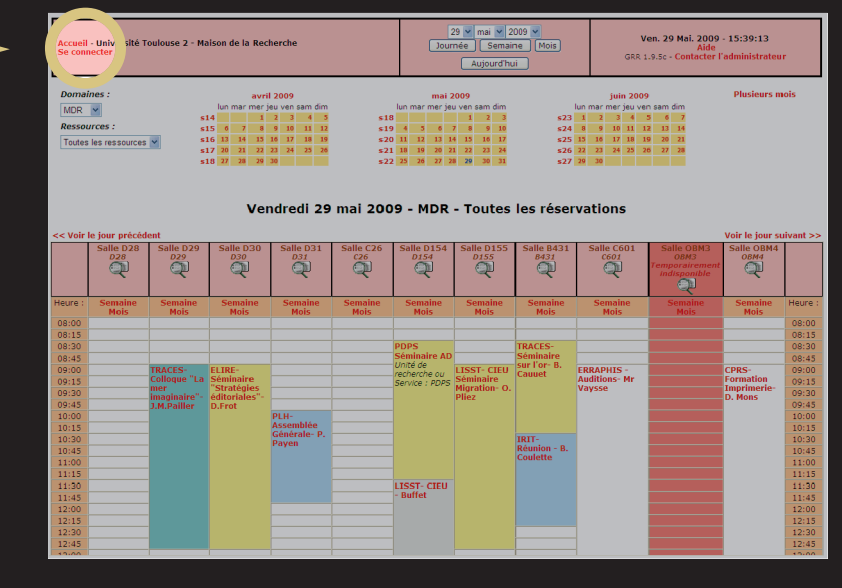

### **2 choisir la date**

Votre pré-réservation doit se faire au moins 48 heures avant le début de l'événement

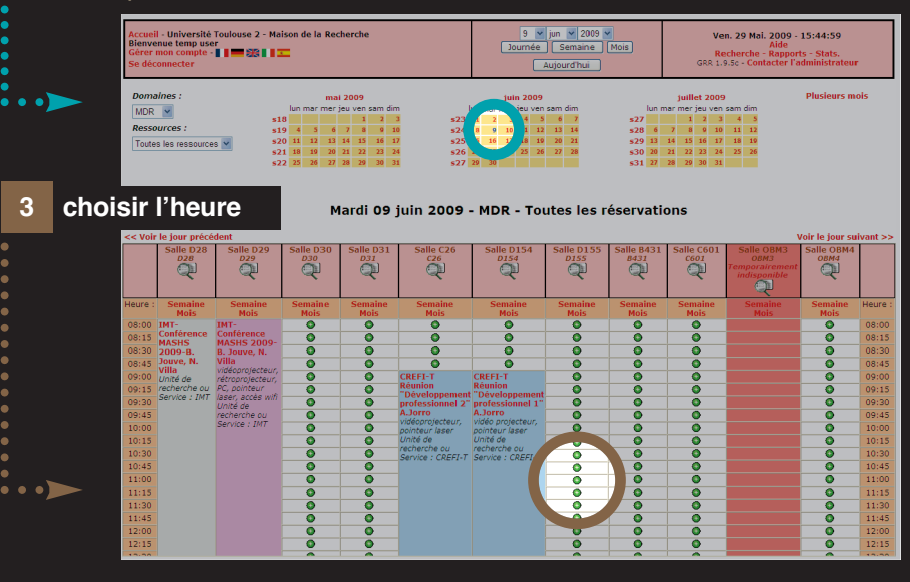

**4 remplir le formulaire de pré-réservation…**

Avant de valider, pensez à bien vérifier les informations saisies, car vous ne pourrez pas revenir en arrière